## Navigate to: girlscouts.looker.com

1. Click on 'Forgot your password?'.

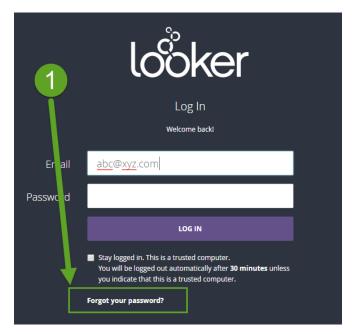

2. Enter you email address, and click on 'RESET PASSWORD'.

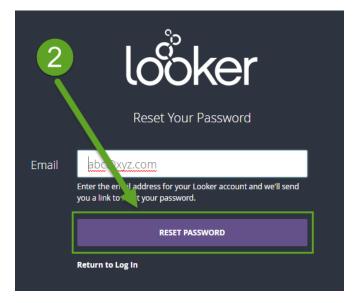

3. See the following screen and then go to your email mailbox.

| If this is a valid account, your email is on its way<br>Check your email and follow the link within the<br>message named, 'Welcome to Looker' from Looker. |                                                                                                    |  |  |  |  |
|----------------------------------------------------------------------------------------------------|----------------------------------------------------------------------------------------------------|--|--|--|--|
|                                                                                                    | Welcome backt                                                                                                    |  |  |  |  |
| Email                                                                                                    | abc@xyz.com                                                                                                    |  |  |  |  |
| Password                                                                                                    |                                                                                                    |  |  |  |  |
|                                                                                                    | LOG IN  Stay logged in. This is a trusted computer. You will be logged out automatically after <b>30 minutes</b> unless you indicate that this is a trusted computer.  Forgot your password? |  |  |  |  |

- 4. Find an email named 'Welcome to Looker' (check your SPAM folder!).
- 5. Click on the long link in the email message.

| Welcome to Looker Vahoo/Spam Vahoo/Spam Vaho |
|----------------------------------------------------------------------------------------------------|
| Hello there! An administrator in your organization has given you access to Looker. Exciting! Follow this link to set up your account:<br>https://girlscouts.looker.com/account/setup/JbKN2MNBMgo7FvJvHyhx2wZb6y5bmGPK                                                                                                    |
| Once you're set up, you'll access Looker at https://girlscouts.lo r.com<br>Since it looks like you're new, we thought 5 Click the link to set up your Looker<br>• To start viewing dashboards and out a count and start exploring!                                                                                                    |
| If you have any questions just email us at <u>support@looker.com</u> or post on <u>discourse.looker.com</u> – we're here to help!<br>Happy exploring!                                                                                                    |

6. Set up your first name, last name and password.

| looker             |                                                                                                    |          |  |  |
|--------------------|----------------------------------------------------------------------------------------------------|----------|--|--|
| 6 Please p         | Welcome to Looker!<br>rovide the following information to finish setting up your                                                                                             | account. |  |  |
| First Name *       |                                                                                                    |          |  |  |
| Last Name *        |                                                                                                    |          |  |  |
| Password *         |                                                                                                    |          |  |  |
| Confirm Password * | Passwords must be at least 7 characters and contain at least one numeric, uppercase, lowercase, and non-alphanumeric character.  Stay logged in. This is a trusted computer. |          |  |  |
|                    | You will be logged out automatically after <b>30 minutes</b> unless<br>you indicate that this is a trusted computer.                                                         |          |  |  |
|                    | SUBMIT                                                                                                    |          |  |  |

7. You will see this 'Home' page from where you can navigate to several dashboards.

| looker Browse ~                                                                                                    |                       |               | Q Search Help 🗸 🔍 🗸       |
|----------------------------------------------------------------------------------------------------|-----------------------|---------------|---------------------------|
| SUGGESTED FOR YOU                                                                                                    |                       |               | FROM THE GSUSA DATA GROUP |
|                                                                                                    |                       |               | Full Roster               |
| E E kulotida                                                                                                    |                       |               | Troop Details             |
| Full Roster     Membership Analysis       22 Views, Created by Jessica Vacanti     14 Views, Created by Jessica Vacanti | New in the Last Two W | Troop Details | Membership Analysis       |
|                                                                                                    |                       |               | New In The Last Two Weeks |

## 8. In the future, you can login to Looker at any time by navigating to girlscouts.looker.com

| Welcome to Looker                                                                                                    | Yahoo/Span                                                              | n * |
|----------------------------------------------------------------------------------------------------|-------------------------------------------------------------------------|-----|
| • Looker <noreply@lookermail.com><br/>To: dbs.looker@yahoo.com</noreply@lookermail.com>                                                                                                    | Aug 28 at 11:14 AN                                                      | I * |
| Hello there! An administrator in your organization has given you access to Looker. Ex<br>https://girlscouts.looker.com/account/setup/JbKN2MNBMqn7FvJvHyhx2wZb6y5bmG<br>Once you're set up, you'll access Looker at <a href="https://girlscouts.looker.com">https://girlscouts.looker.com</a><br>Since you're set up, you'll access Looker at <a href="https://girlscouts.looker.com">https://girlscouts.looker.com</a><br>Since it looks like you're new, we thought we'd share some info so you can hit the<br>• To start viewing dashboards and other saved content, watch this short video of<br>If you have any questions just email us at <a href="mailto:support@looker.com">support@looker.com</a> or post on <a href="mailto:discourse.lt">discourse.lt</a><br>Happy exploring! | PK<br>Navigate to girlscouts.looker.com to<br>login again in the future | )   |